### UBND TỈNH HÀ TĨNH **SỞ THÔNG TIN VÀ TRUYỀN THÔNG**

 $\frac{1}{80}$ : 801 /STTTT-TTCNTT *Hà Tĩnh*, ngày 08 V/v hướng dẫn khai báo y tế Trên trang khaibaoyte.vn

*Hà Tĩnh, ngày tháng 7 năm 2021*

Kính gửi:

- Các sở, ban, ngành, đoàn thể cấp tỉnh;
- Ủy ban nhân dân các huyện, thị xã, thành phố;
- Báo Hà Tĩnh, Đài Phát thanh và Truyền hình tỉnh.

Thời gian qua, nhờ sự vào cuộc đồng bộ của cả hệ thống chính trị và Nhân dân, Hà Tĩnh bước đầu đã kiểm soát, ngăn chặn dịch bệnh Covid-19 trên địa bàn. Tuy nhiên, trước diễn biến hết sức phức tạp của dịch bệnh, số ca nhiễm mới trong nước đã vượt ngưỡng 1000 ca/ngày, đặc biệt dịch bệnh bùng phát ở Thành phố Hồ Chí Minh và các tỉnh phía Nam. Nhằm mục đích tiếp tục triển khai phòng, chống dịch hiệu quả, chủ động kiểm soát tốt dịch bệnh Covid-19 trên địa bàn tỉnh.

Sở Thông tin và Truyền thông đề nghị tất cả cán bộ, công chức, viên chức, người lao động, học sinh, sinh viên và người dân đến/về Hà Tĩnh hãy thực hiện khai báo y tế điện tử theo hướng dẫn như sau:

- (1) Truy cập địa chỉ https://tokhaiyte.vn và chọn mục Khai báo toàn dân.
- (2) Nhập Số điện thoại di động cá nhân để nhận được Mã OTP.
- (3) Nhập Mã OTP nhận được qua tin nhắn "IT-antiNCOV".
- (4) Cập nhật các Thông tin khai báo y tế.
- (5) Bấm nút Gửi tờ khai sau khi hoàn thành khai báo

Sau khi hoàn thiện gửi thông tin, hệ thống sẽ tự động trả lại một mã QR-Code cho người dân thực hiện quét mã QR-Code khi đến/đi (Check in/Check out) tại các nơi yêu cầu. Ngoài ra người dân có thể thực hiện khai báo y tế bằng mã QR Code, ứng dụng công nghệ thông tin (*theo hướng dẫn chi tiết gửi kèm*) hoặc khai báo trực tiếp, gửi tờ khai cho Trạm Y tế địa phương nơi cư trú theo hướng dẫn của Bộ Y tế.

Đây là nội dung quan trọng, đề nghị các sở, ban, ngành, đoàn thể cấp tỉnh, UBND các huyện, thành phố, thị xã, Báo Hà Tĩnh, Đài Phát thanh và Truyền hình tỉnh tổ chức thông tin, tuyên truyền trên Cổng/ Trang thông tin điện tử, các trang mạng xã hội, hệ thống truyền thanh - truyền hình do cơ quan, đơn vị quản lý để cán bộ và nhân dân được biết và triển khai thực hiện./.

#### *Nơi nhận:*

- Như trên;
- $-L$ BND tỉnh (để b/c);
- ãnh đạo Sở;
- Cổng TTĐT tỉnh;
- Lưu: VT, TTCNTT.

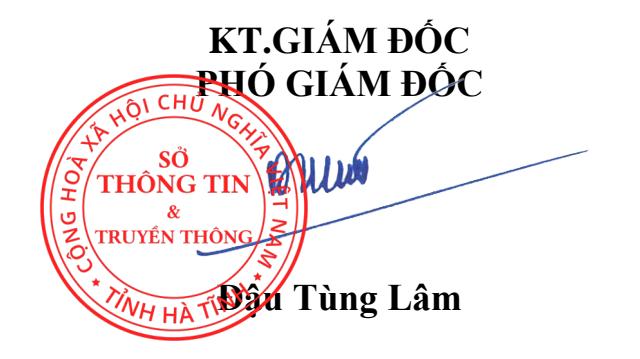

# **Phụ lục: Hướng dẫn khai báo y tế điện tử** *(Kèm theo Công văn số /STTTT-TTCNTT ngày /7/2021 của Sở TT&TT)* 801 <sup>08</sup>

**Người dân có thể thực hiện "Khai báo y tế" bằng 02 cách sau:** *Cách 1: Truy cập đường dẫn https://tokhaiyte.vn để khai trực tuyến.*

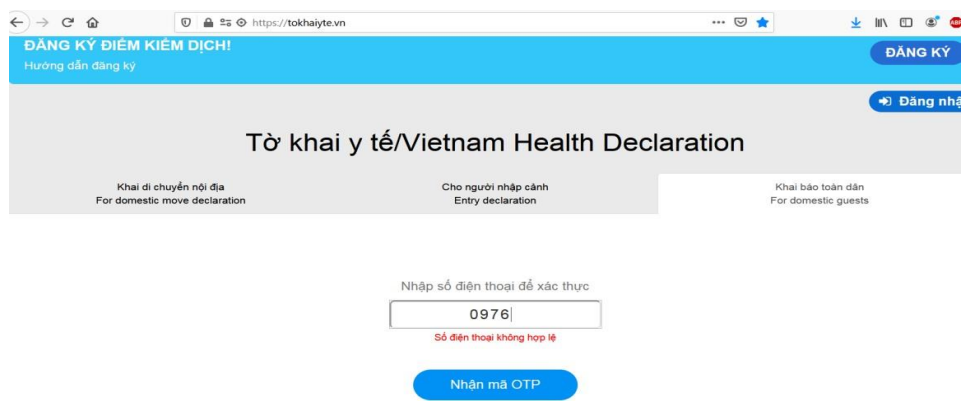

Người dân có thể thực hiện "Khai báo y tế" bằng sử dụng các trình duyệt web như Firefox/ Côc Côc/ Chrome cách truy cập đường dẫn https://tokhaiyte.vn trên máy tính hoặc thiết bị di động có kết nối internet.

### *Bước 1:*

Truy cập địa chỉ [https://tokhaiyte.vn](https://tokhaiyte.vn/)

Nhập chính xác Số điện thoại di động để nhận được Mã OTP (Mã bảo mật) từ hệ thống.

Hệ thống gửi lại Mã OTP cho người dân qua tin nhắn "IT-antiNCOV" trên điện thoại.

Thực hiện nhập Mã OTP để vào hệ thống

## *Bước 2:*

Thực hiện cập nhật chính xác các thông tin "HỌ TÊN/ SỐ CĂN CƯỚC CÔNG DÂN/ NĂM SINH/ GIỚI TÍNH… (Hoặc có Khai hộ người thân)

(!) ưu ý: Trong trường hợp nhớ Số thẻ bảo hiểm y tế thì người dân có thể thực hiện chọn "Có thẻ bảo hiểm y tế" để nhập thông tin SỐ THỂ và hệ thống tự động cập nhật các thông tin cá nhân.

Tiếp tục thực hiện cập nhật các thông tin khác trên tờ khai để xác nhận gửi thông tin.

Sau khi hoàn thiện gửi thông tin, hệ thống sẽ tự động trả lại một mã QR-Code cho người dân thực hiện quét mã QR-Code khi đến/đi (Check in/Check out) tại các nơi yêu cầu.

*Cách 2: Truy cập vào chợ ứng dụng Google Play (Android) /App Store (IOS) để tìm và tải ứng dụng các ứng dụng "Vietnam Health Declaration" "Bluzone" "Ncovi" cài đặt ứng dụng trên điện thoại di động.*

Người dân có thể thực hiện "Khai báo y tế" trên điện thoại di đông bằng cách tải các ứng dụng về máy cá nhân.

*Bước 1:* Truy cập vào chợ ứng dụng Google Play (Android) /App Store (IOS) để tìm và tải các ứng dụng với tên "Vietnam Health Declaration" "Bluzone" "Ncovi" cài đặt ứng dụng trên điện thoại di đông.

*Bước 2:* Thực hiện cập nhật chính xác thông tin Số điện thoại di động để nhận Mã xác thực (OTP) và truy cập hệ thống

*Bước* 3: Chon chức năng "Khai báo y tế" để câp nhật các thông tin cần thiết có yêu cầu dấu (\*) theo mẫu của Bộ y tế ban hành và "Gửi thông tin".

(!) ưu ý: Với phần mềm "Vietnam Health Declaration" có thể nhớ Số thẻ bảo hiểm y tế thì người dân có thể thực hiện chọn "Có thẻ bảo hiểm y tế" để nhập thông tin SỐ THẺ và hệ thống tự động cập nhật các thông tin cá nhân.

*Bước 4:* Sau khi hoàn thiện gửi thông tin, hệ thống sẽ tự động trả lại một mã "QR- CODE" cho người dân có thể sử dụng "Check-in/Check-out y tế" tại các nơi yêu cầu.

(Các thông tin về lịch sử các lần khai sẽ được lưu trong "Tờ khai của tôi").

#### **Thực hiện Check-in/Check-out y tế**

Khi đến các địa điểm cần xác nhân ĐẾN VÀ ĐI hay còn gọi là "Check-in/ Check- Out y tế", người dân sử dụng chức năng "Quét QR" trên các hệ thống để khai báo.

**Lưu ý:** Người dân chỉ phải thực hiện quét mã QR-Code khi đến làm việc "Check in", khi rời cơ quan chỉ cần ấn nút "Check out" trên điện thoại. Nếu không có điện thoại thông minh người dân có thể thực hiện "Khai báo y tế" bằng cách truy cập đường dẫn https://tokhaiyte.vn trên máy tính có kết nối internet.